## **Scegli la tua Taglia**

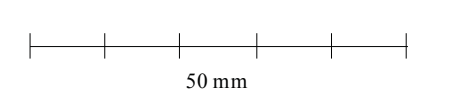

- 1. Stampa il documento in formato A4 e assicurati che la scala della pagina sia impostata su "none" nelle opzioni di stampa.
- 2. Misura la linea qui a lato e controlla che questa sia esattamente lunga 50mm (5cm).
- 3. Se la misurazione non è precisa, controlla che tu stia stampando in "full size" e ristampa.
- 4. Fai attenzione di non aver selezionato l'opzione di stampa "Adatta alla pagina".

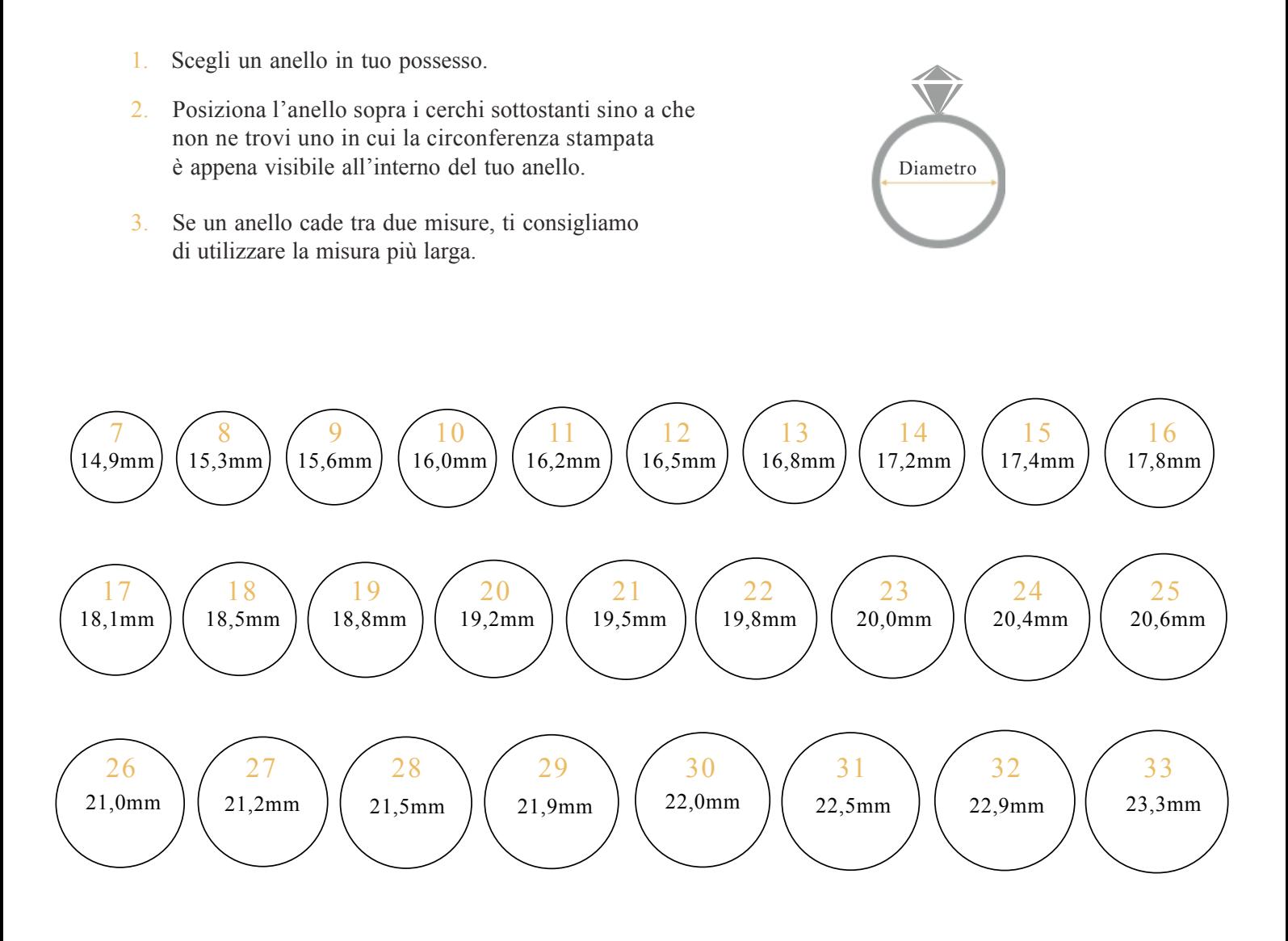